(3)连队视频(点"查看"即可编辑)

(2)连队掠影(点"查看"即可编辑)

(1)连队领导(团政治部将于照片收齐后统一为各连队编辑)

需要管理的内容包括:

序 排序 | 连队领导 | 连队掠影 | 优秀稿件 | 连队视频 | 连队名 操作  $\overline{1}$ 怪術一连 查看 查看 查看 查看 2 阳明二连 杏香 杏香 杏香  $\overline{2}$ 杏看  $\overline{\phantom{a}}$ 修销三连  $\overline{\mathbf{3}}$ 容看 本番 容看 杏香 鹏程四连 查看 查看 蚕 查看  $\overline{4}$  $\overline{a}$  $\overline{5}$ 惊鸿五连 5 查看 査看 查看 査看 6 王者六连 蚕 査看 蚕 查看  $\overline{6}$ 越甲七连 查看 查看 蚕看 查看  $\overline{7}$ 8 雷霆八连  $\overline{\mathbf{8}}$ 查看 杏香 杏香 杏香 猛虎九连 蚕 查看 蚕 查看  $\overline{9}$  $\overline{9}$ 10 精鹰十连  $\overline{10}$ 查看 查看 奎看 查看 11 铁骨十一连  $\overline{11}$ 本丢 本丢 本系 本丢 查看 查看 查看 12 雷霆十二连  $\overline{12}$ 蚕 13 铁骨十三连 查看  $13$ 查看 查看 查看 14 扶摇十四连 14 査看 查看 奎看 查看 15 天骄十五连 15 查看 查看 査看 査看  $\boxed{\ll}$ 提交 重置

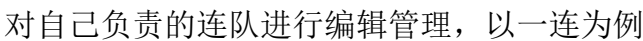

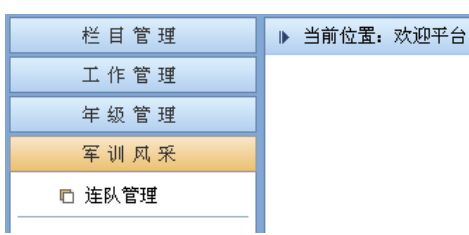

2、 登陆后,进入后台管理,页面左侧选择"军训风采" ——"连队管理"

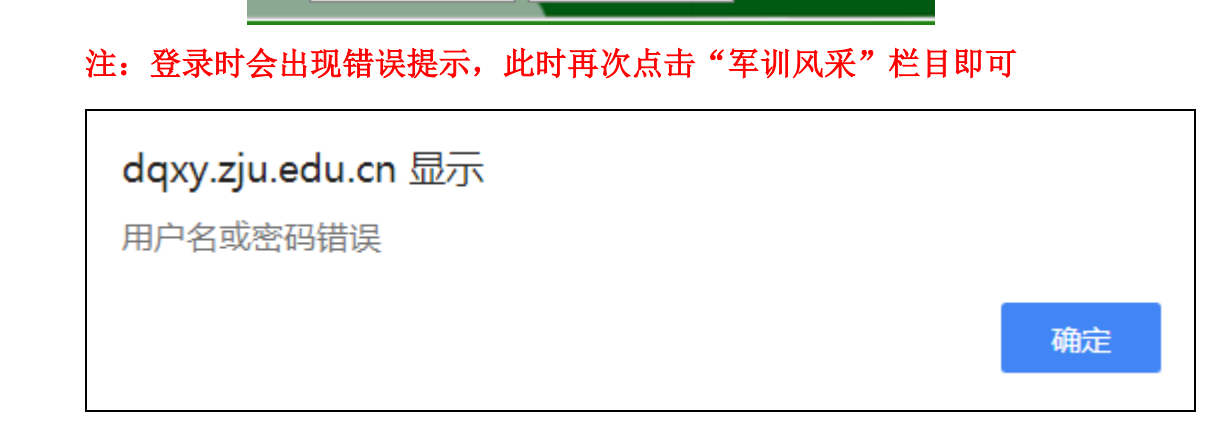

码

登录

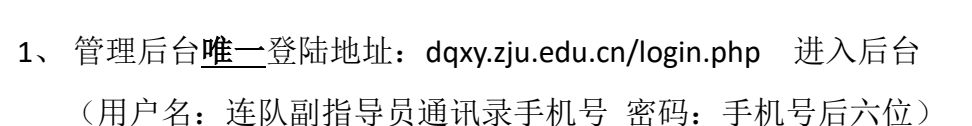

密

浙大通行证

## 丹青学园网站军训风采栏目操作指南

(4)连队简介(点最右侧"编辑"即可进入编辑)

- (5)连队口号(同上)
- (6)优秀稿件(同上)

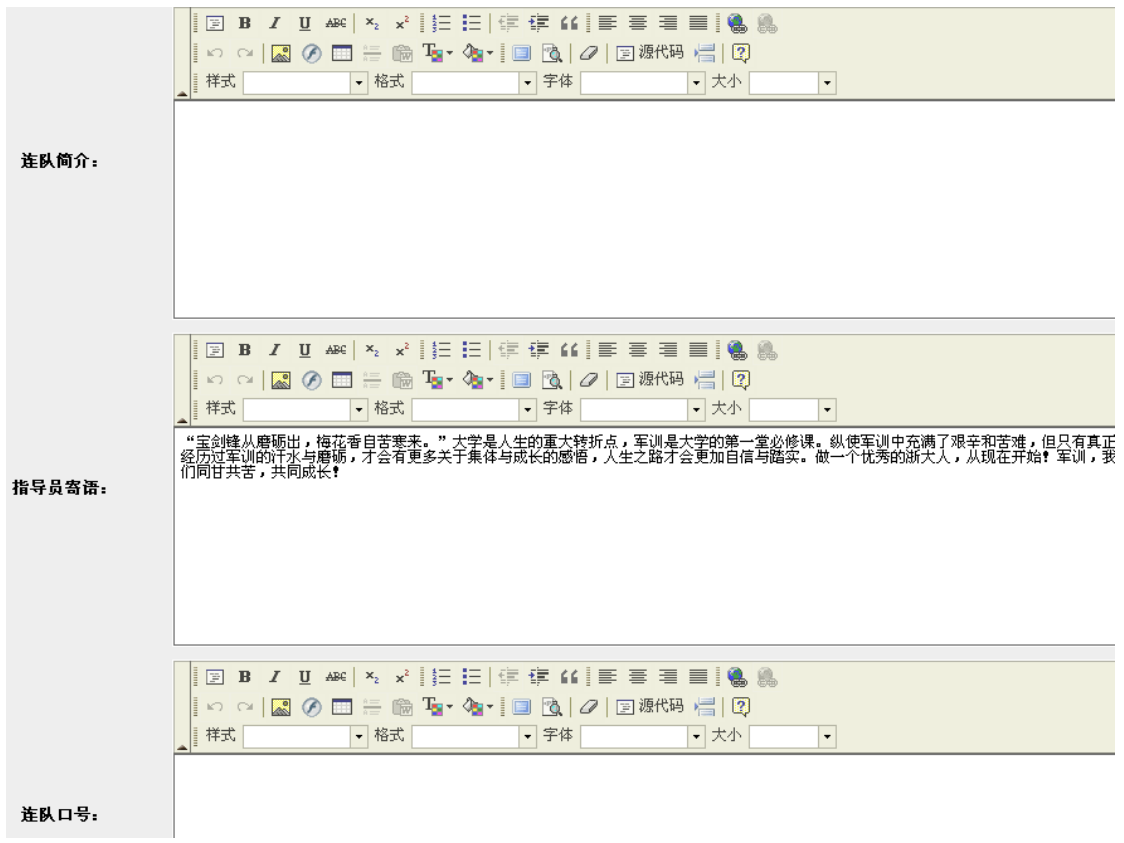

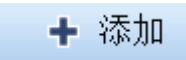

右上角"添加"键进行初始操作

3、 丹青学园一团军训专题网页的前台网址:

http://dqxy.zju.edu.cn/training.php

各连发布的新闻将在此网页有所显示